# **Putting the Smoke into Smokeview**

#### **Recent Updates and Enhancements**

**National Institute of Standards and Technology** Technology Administration, U.S. Department of Commerce

Glenn P. Forney Fire and Evacuation Modeling Technical Conference August 15, 2011

# **Overview**

- Improve algorithms for visualizing smoke
- Exploit the GPU (video card) to perform computations more efficiently
- Make better use of color for examining FDS results

#### Problem or Opportunity? What do we do with all the numbers?

What can we do with all the numbers!

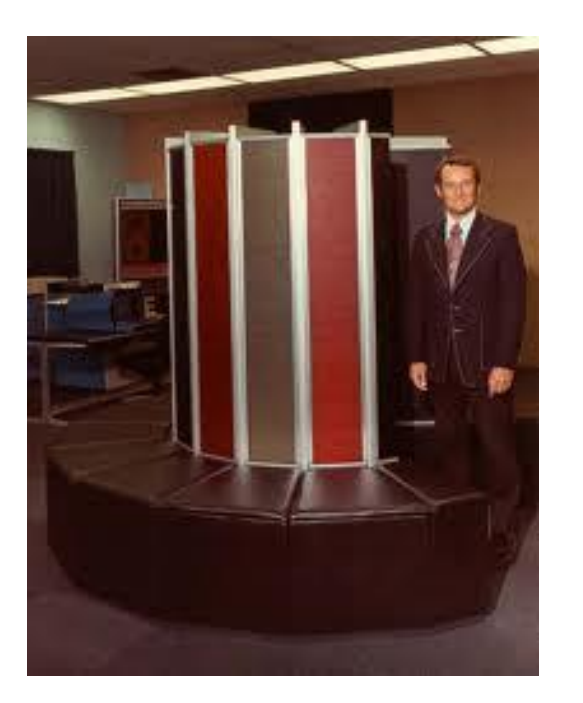

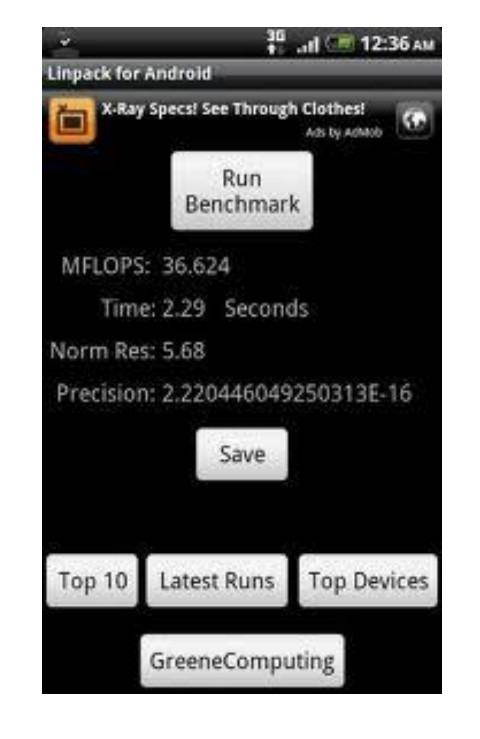

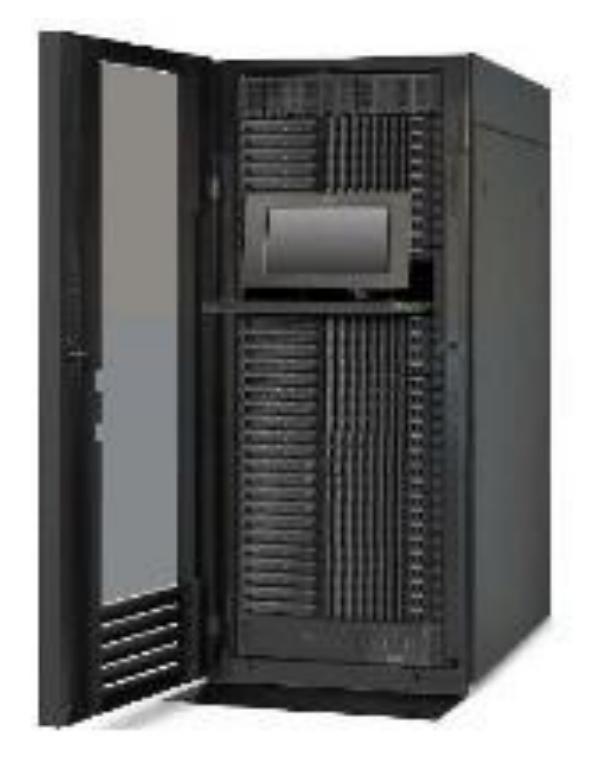

Cray 1 12 Mflops Android smart phone 36 Mflops

NIST Fire Cluster 2240 Gflops

**National Institute of Standards and Technology** Technology Administration, U.S. Department of Commerce 186,000 speedup!!

# Lighting/Shading

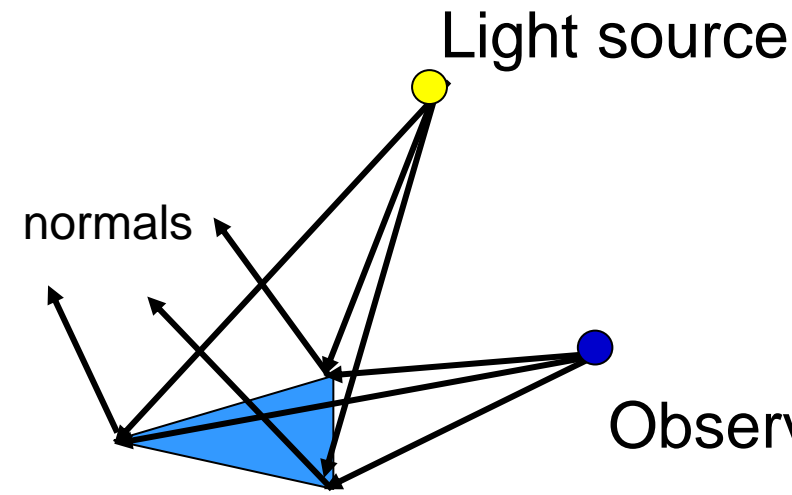

### Lighting

• Adds more realism to 3D scenes • Computed using normal vectors light source direction vectors

Observer

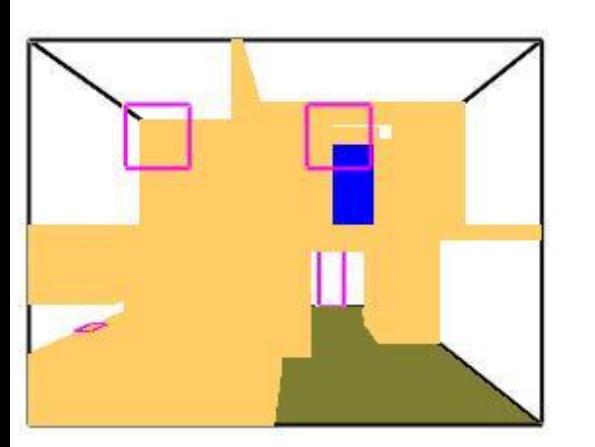

Unlit Entertainment of the United States of the United States of the United States of the United States of the **National Institute ot Standards and Technology** Technology Administration, U.S. Department of Commerce

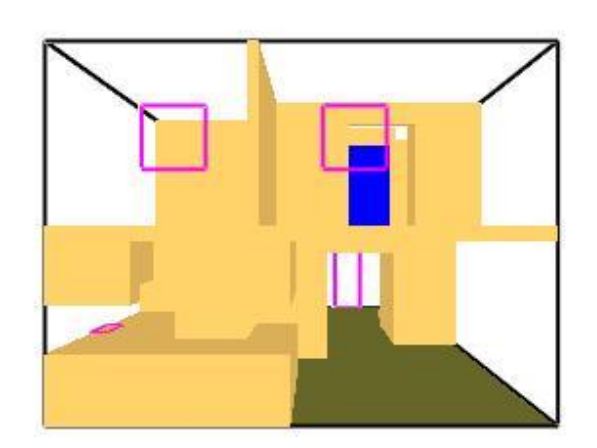

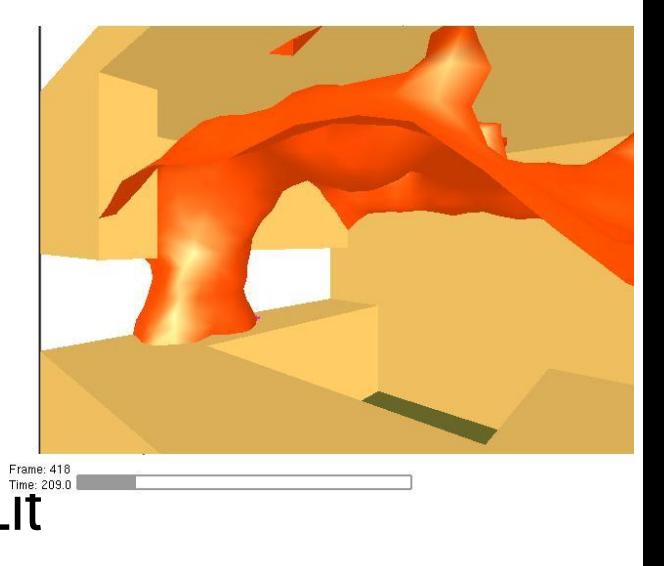

# Evolution of Smoke Visualization Methods

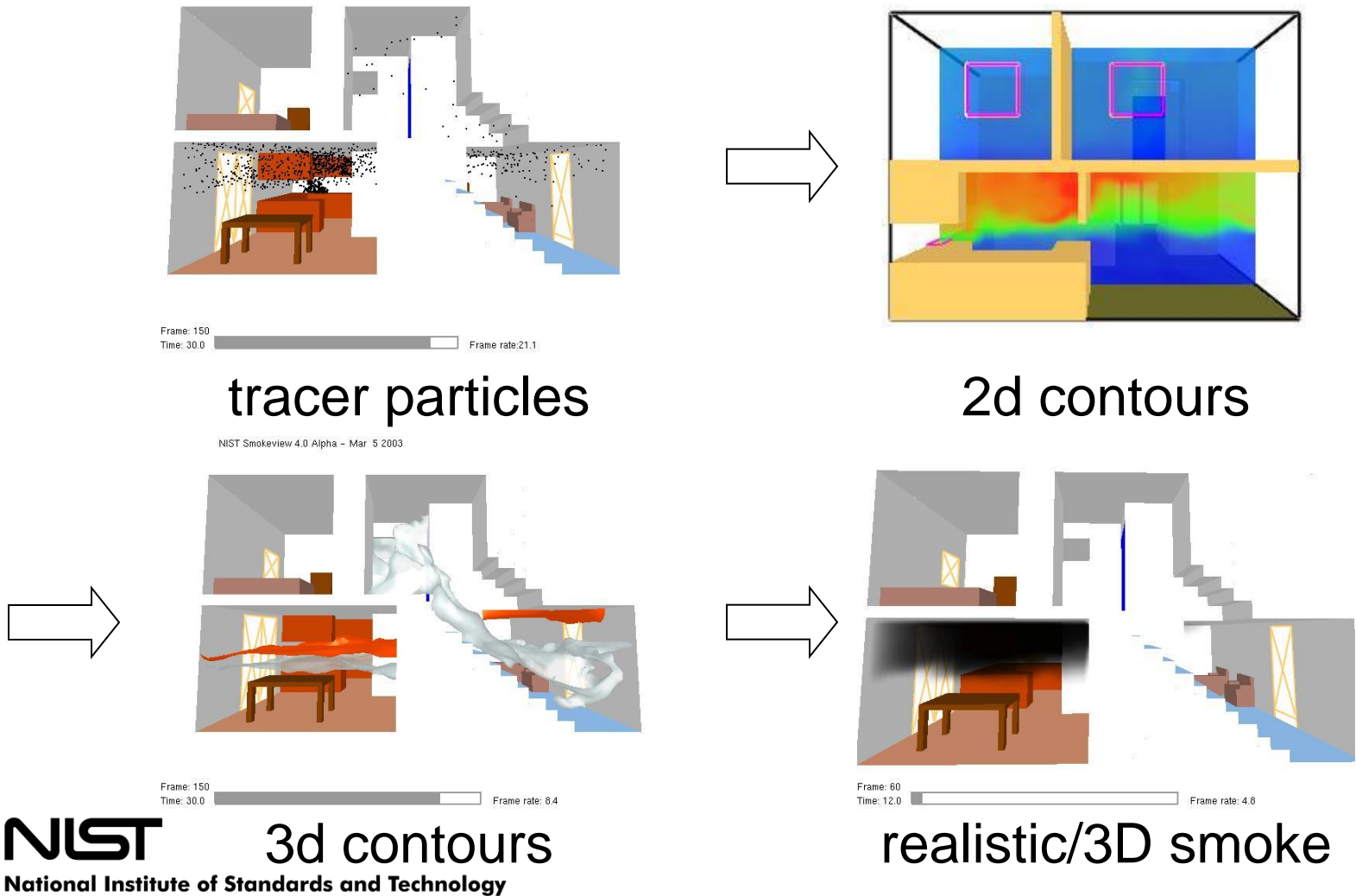

Technology Administration, U.S. Department of Commerce

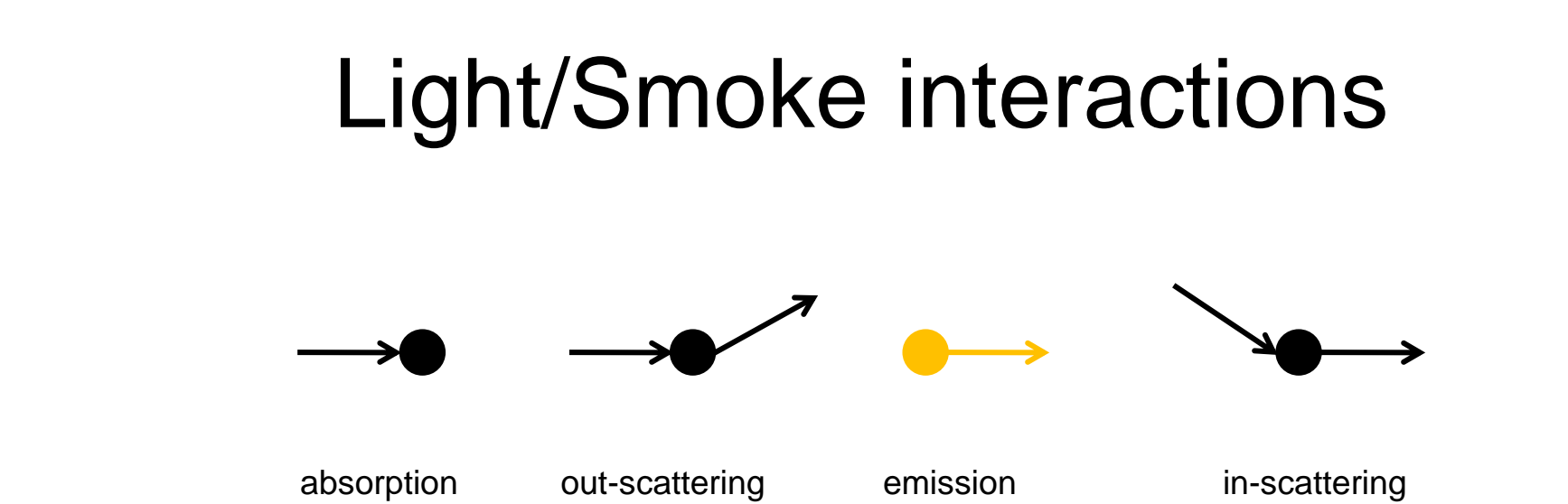

#### Volume Rendering Equation – Radiation Transport Equation

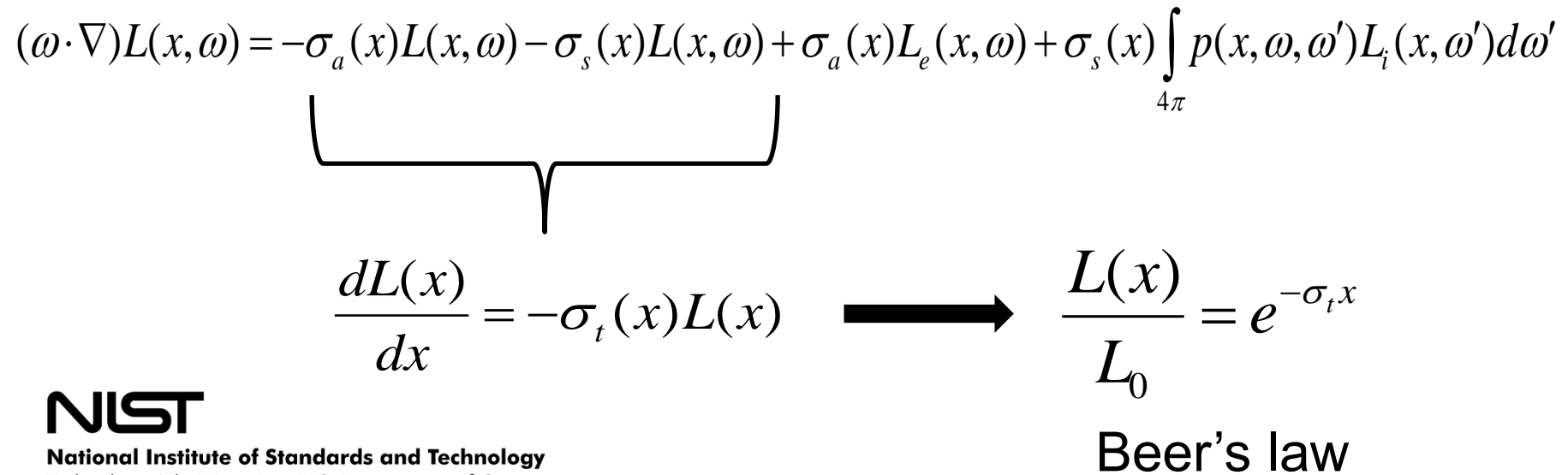

Technology Administration, U.S. Department of Commerce

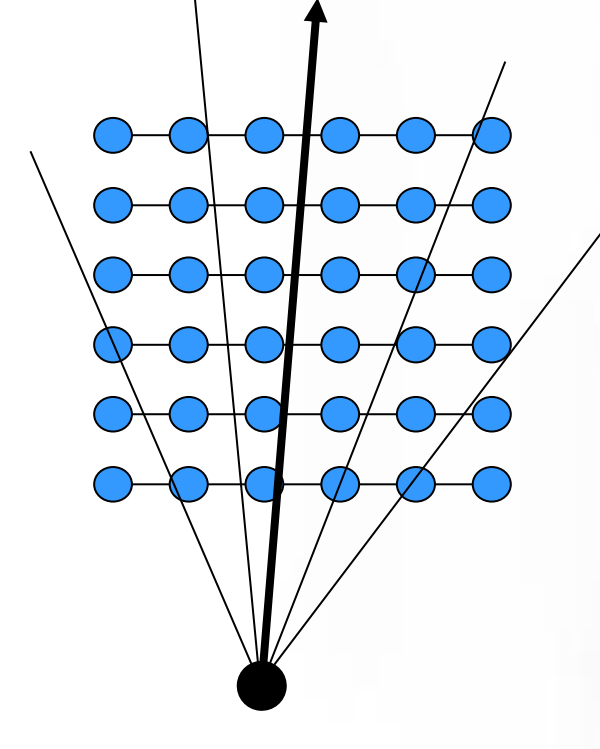

Orient planes to be most perpendicular to line of sight

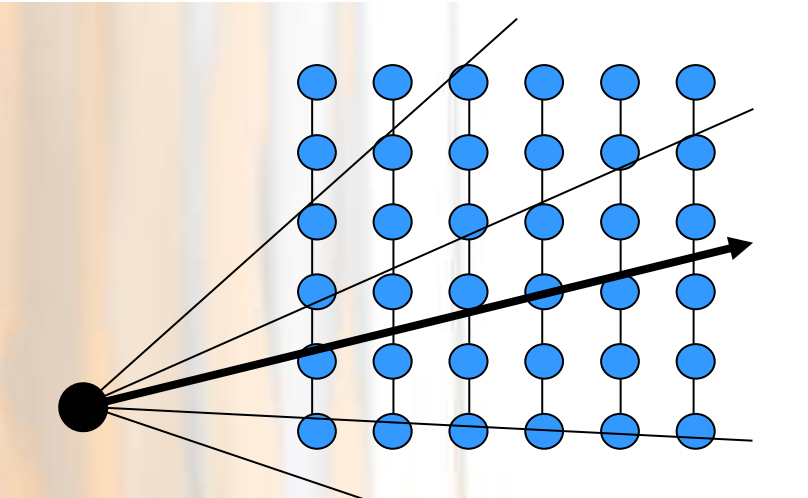

 $\Delta \mathsf{X}$ 

#### Beer's law  $1/10=exp(-ks\Delta x)$

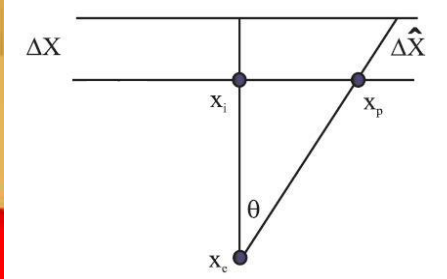

- $\Delta x$  distance between adjacent grid planes
- $S_i$  soot density
- $\alpha_i$  opacity
- •FDS computes  $\alpha$  for each grid node •Smokeview combines  $\alpha$ 's using the video card

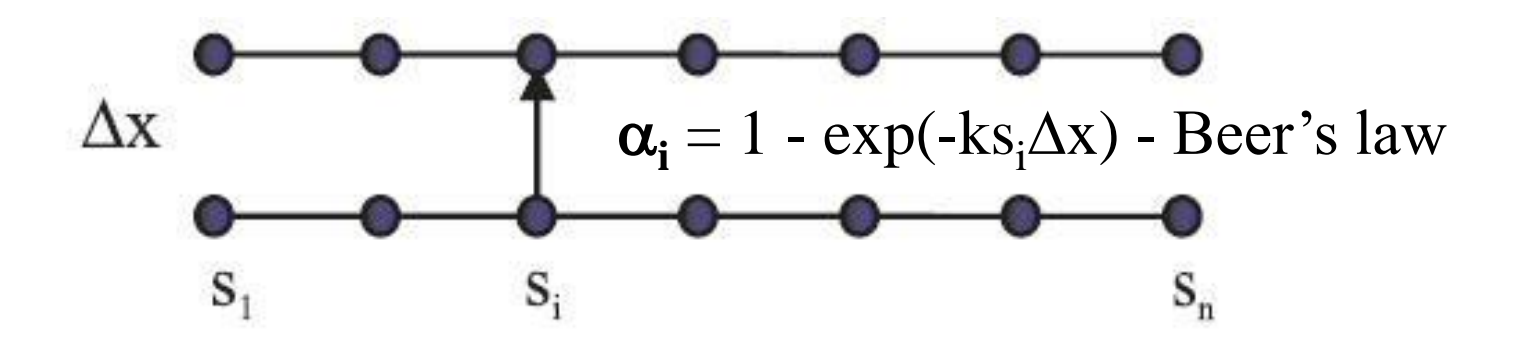

### 3D Smoke Correcting  $\alpha$

FDS computed:

$$
\alpha = 1 - \exp(-ks\Delta x)
$$

Smokeview computed:

 $\hat{\alpha}$  $\hat{\alpha} = 1 - \exp(-k s \Delta \hat{x})$ 

Solve for exp(-ks):

$$
(1 - \hat{\alpha})^{1/\Delta \hat{x}} = \exp(-ks) = (1 - \alpha)^{1/\Delta x}
$$

Solve for  $\hat{\alpha}$ 

$$
\hat{\alpha} = 1 - (1 - \alpha)^{\Delta \hat{x} / \Delta x}
$$

**National Institute of Standards and Technology** Technology Administration, U.S. Department of Commerce

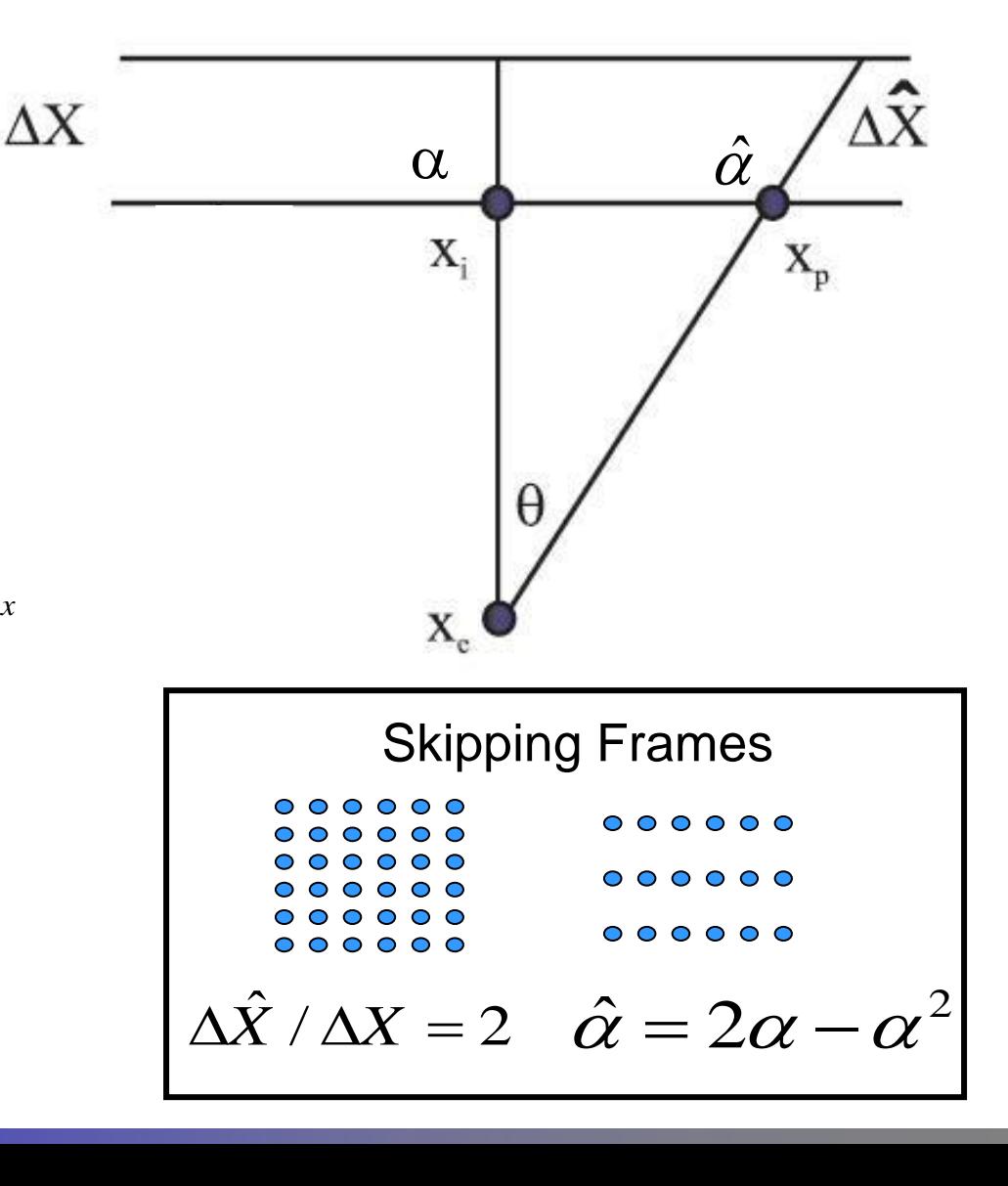

Problems can occur for large grids  $(\Delta X \text{ small})$ 

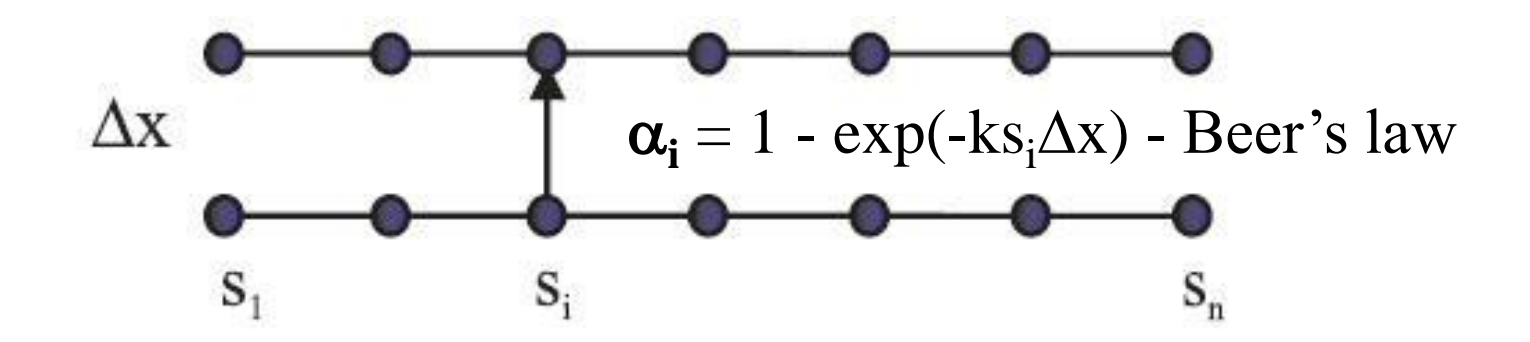

More refined grids  $\rightarrow$  smaller  $\Delta x \rightarrow$  smaller  $\alpha \rightarrow$  increased error

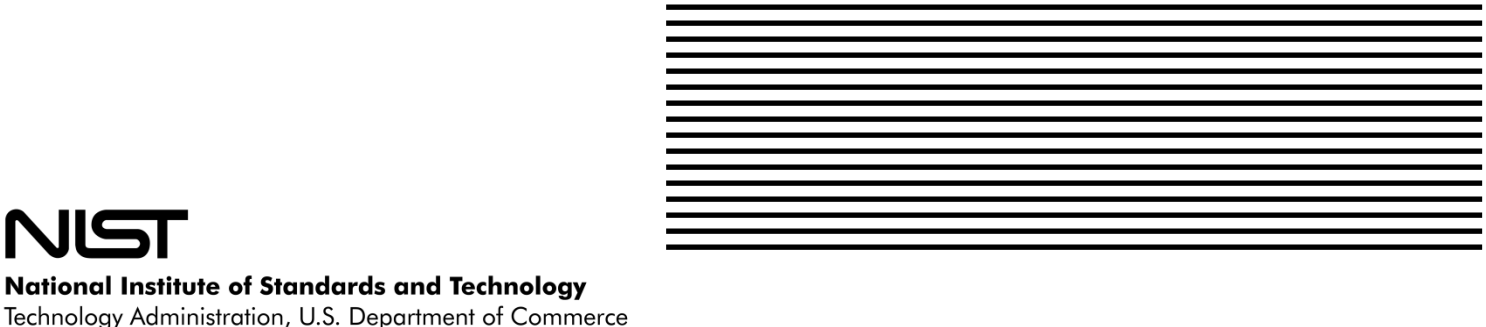

Solution: Integrate across entire mesh rather than one grid slice

$$
\alpha = 1 - e^{-\int k s dx}
$$

•Use 3D slice files (full precision) •Compute a line integral for each pixel using the video card (GPU)

•Color – use a transfer function to map temperature to color •Opacity - integrate soot densities

Image plane

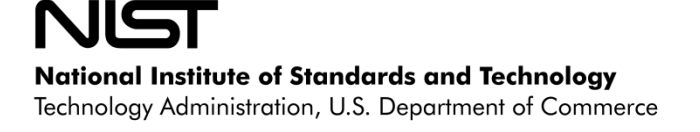

#### scene

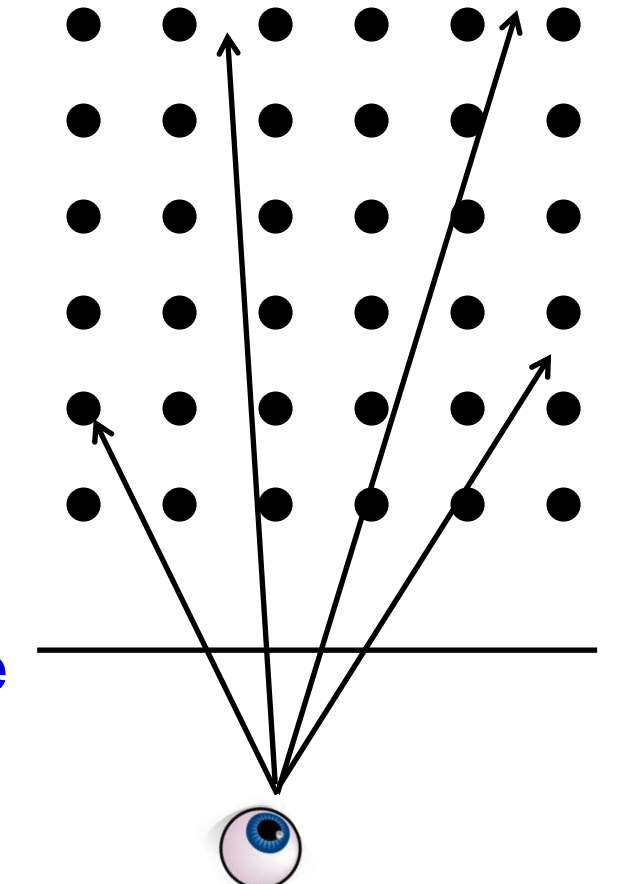

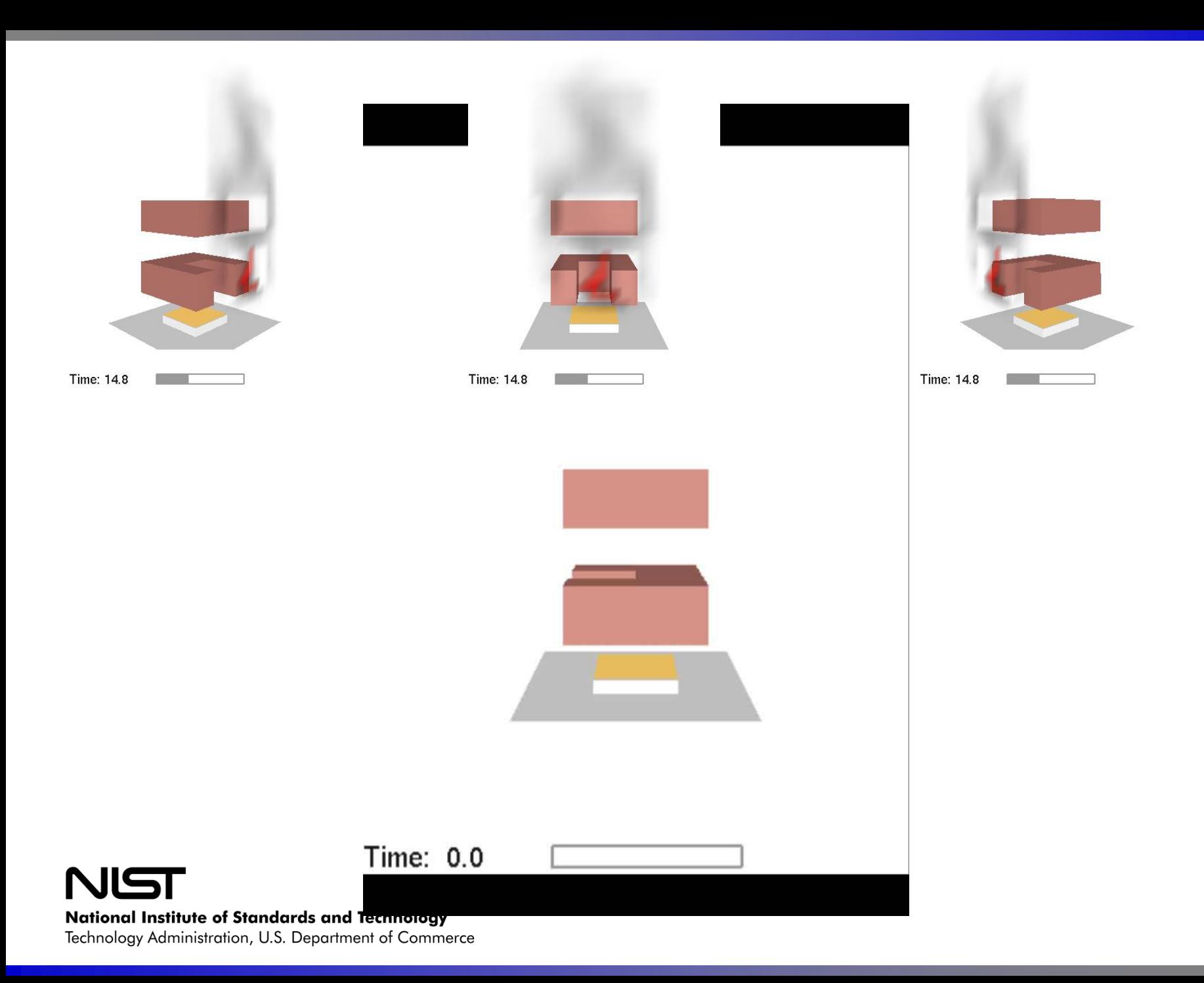

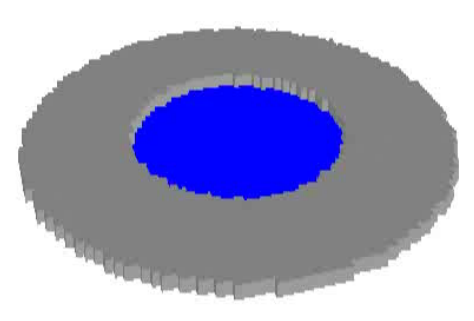

**NIST** Time: 0.05 **National Institute of Standards and Technology** 

Technology Administration, U.S. Department of Commerce

96x96x64 16 meshes 300 frames 21 GB 1-3 minutes load time

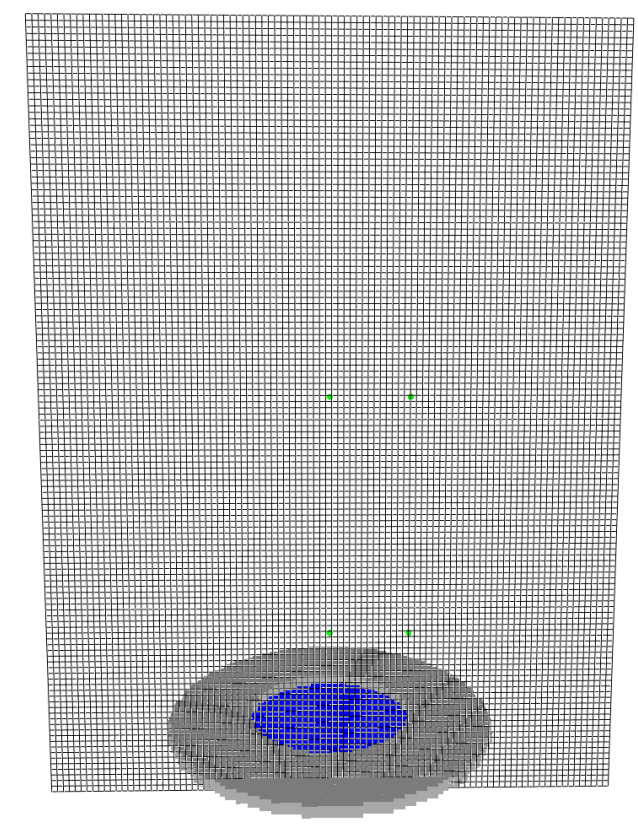

**National Institute of Standards and Technology** Technology Administration, U.S. Department of Commerce

### **Challenges**

- •Memory
- •Computation
- •Data load time

# Solution Approaches

•compress data •use the video card (GPU) •load data in the background (while it is being displayed) •load data as it is required •Treat Smokeview more like FDS

# Using the New Method

• Add following keyword to the &DUMP line

DT\_SL3D=xxx

(where xxx is desired output time step)

- Add following &SLCF lines to case &SLCF XB=…, QUANTITY='TEMPERATURE', CELL\_CENTERED=.TRUE. / &SLCF XB=…, QUANTITY='DENSITY',SPEC\_ID='SOOT',CELL\_CENTERED=.TRUE. / where "..." are the bounds for your simulation domain
- In Smokeview load file type labeled "3D smoke (volume rendered)"
- In the repository look at cases in Verification/Visualization: plume5c, mplume8, vis\_test1, vis\_test2 or vis\_test3

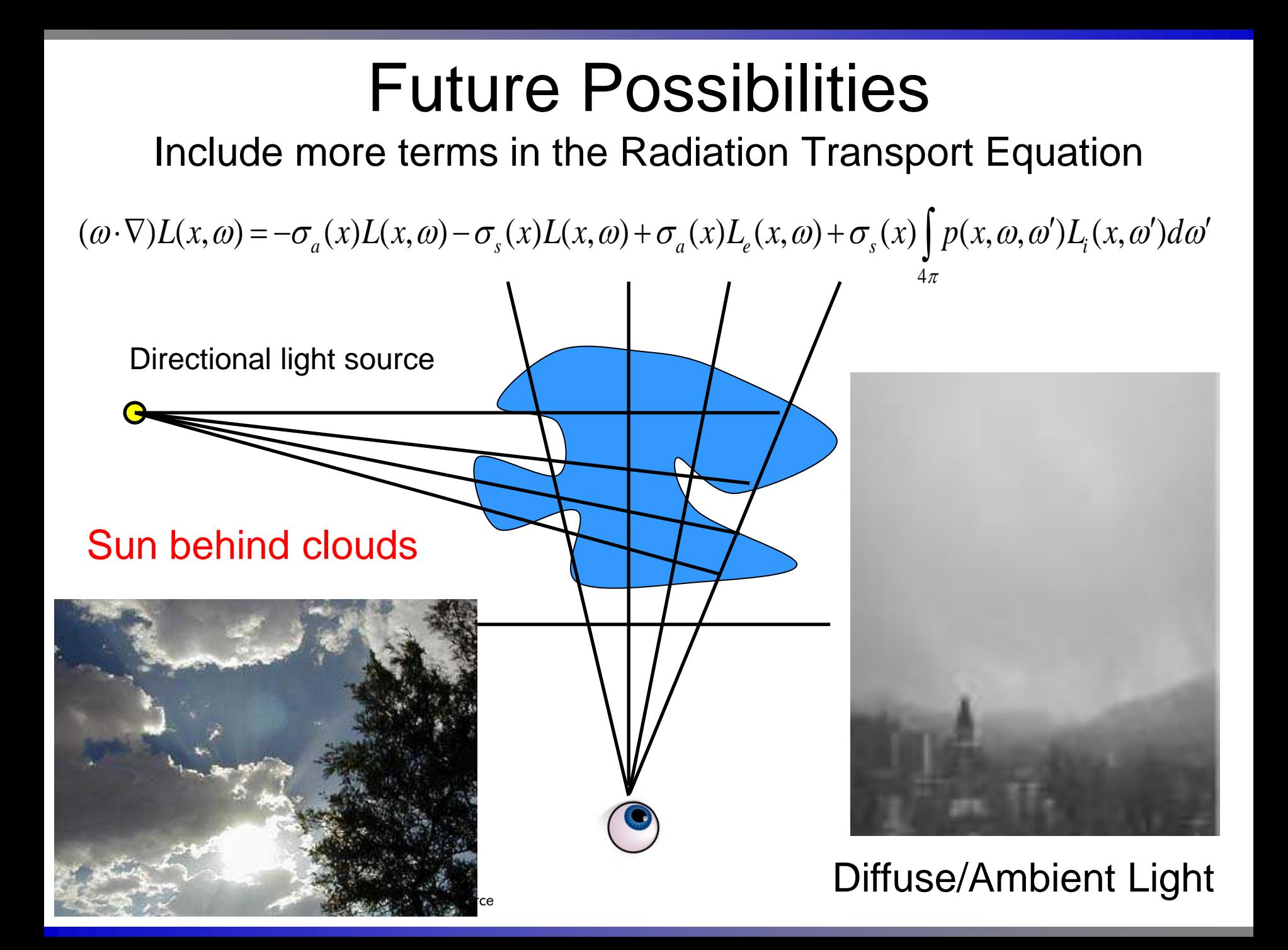

# Coloring Data

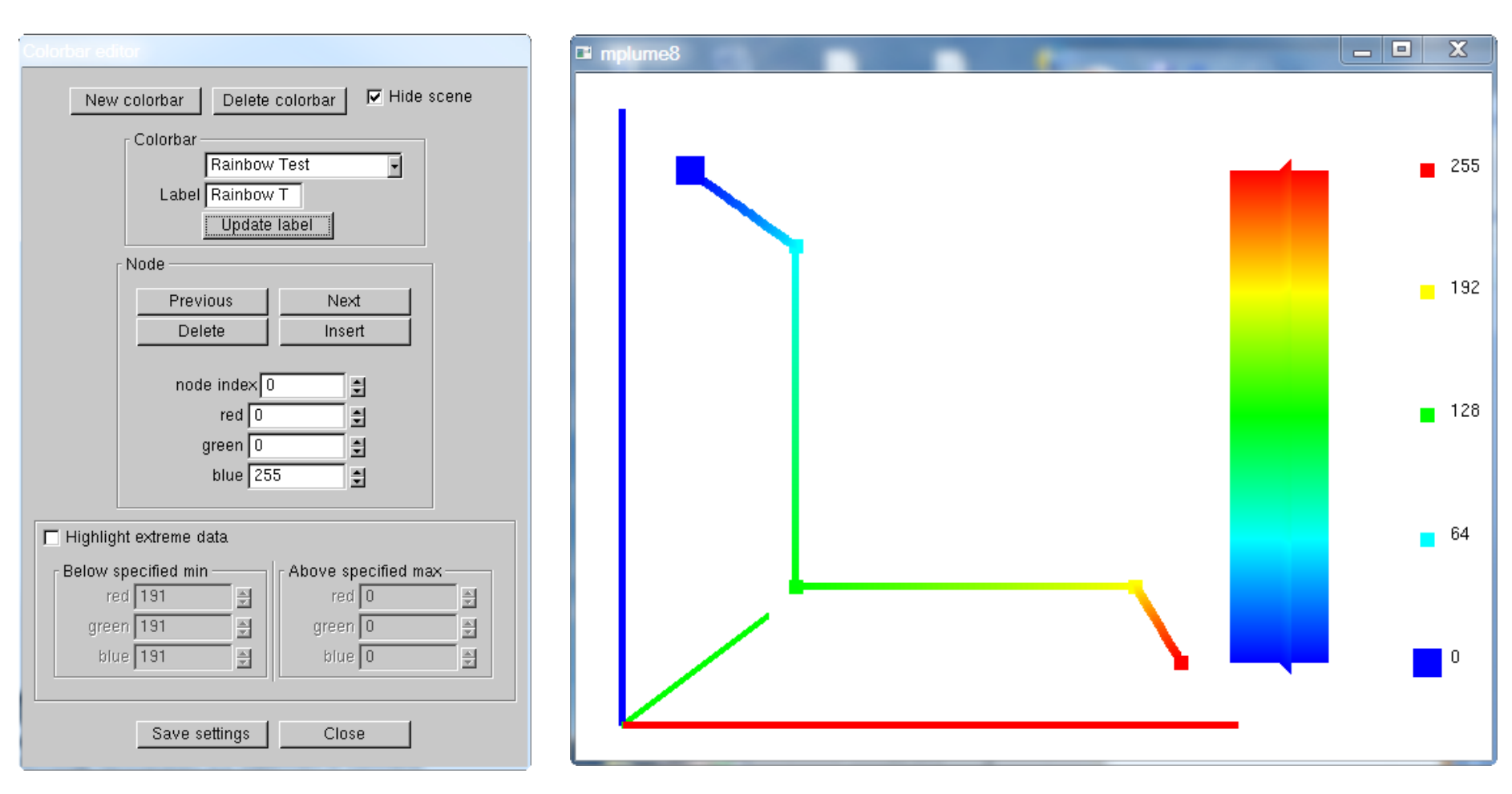

NĽ **National Institute of Standards and Technology** Technology Administration, U.S. Department of Commerce

# Rainbow Colorbar

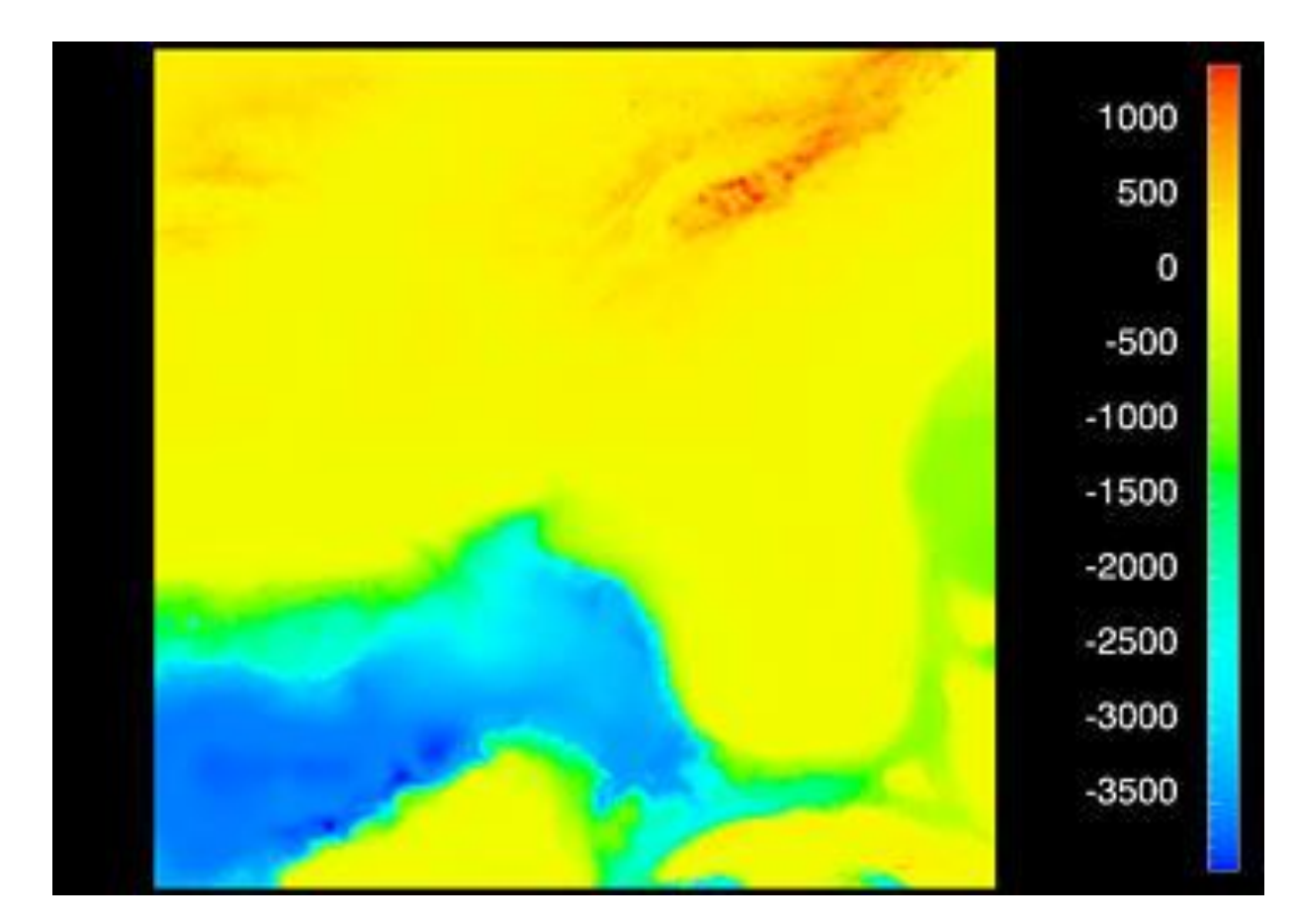

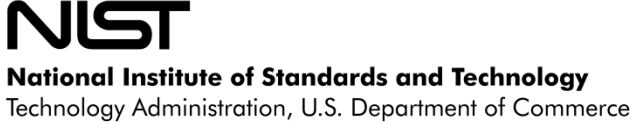

## Discontinous Colorbar

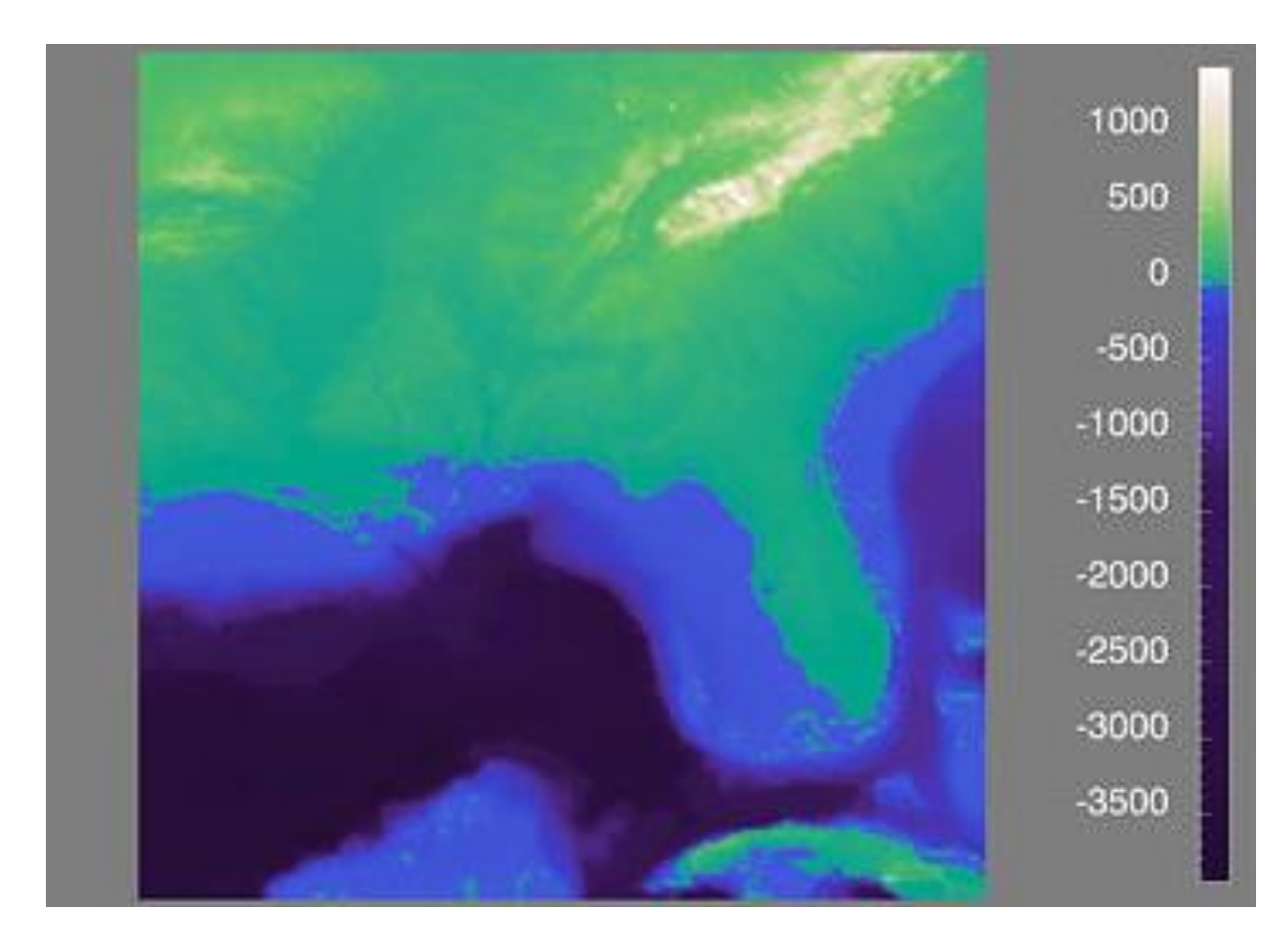

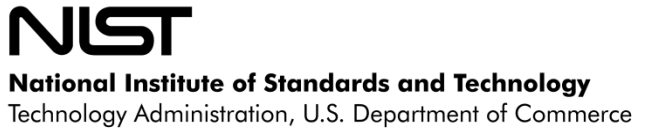

# Summary

- Improve algorithms for visualizing smoke
- Exploit the GPU (video card) to perform computations more efficiently
- Make better use of color to examine FDS data

# New Smokeview Capabilities

- New more flexible method for visualizing smoke
- Large cases (and small) may be visualized in "batch" mode one frame at a time
- Smokeview may be run remotely (using Linux command Xvfb)
- Smoke may be visualized immediately while the data is loading
- Smoke may be colored arbitrarily with user specified colorbars Nation Technold